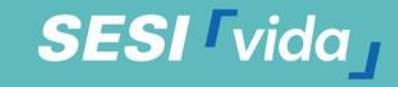

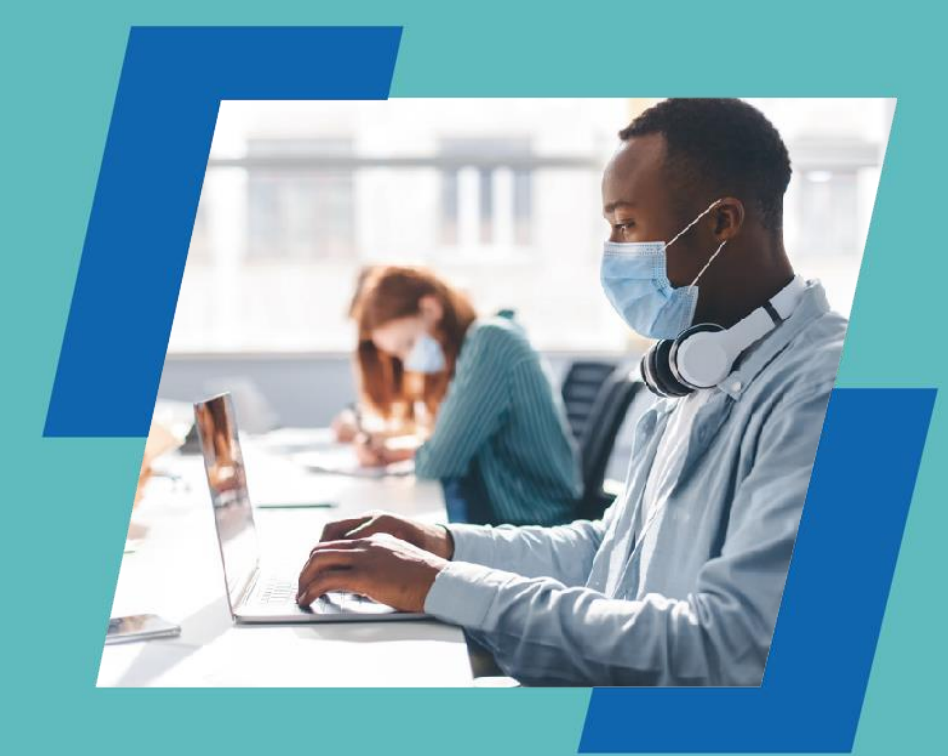

*PROMOÇÃO DA SAÚDE Mapa do Bem-estar*

*Manual – Módulo de Cadastro TRABALHADOR*

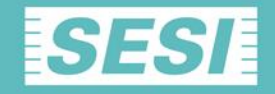

# **Seja bem-vindo ao Módulo de Cadastro do trabalhador no Mapa do Bem-Estar**

# **SESI** *vida*

#### **CADASTRO TRABALHADOR:**

#### **SESI**

#### **MAPA DO BEM ESTAR**

Olà 11 Esperamos que esse e-mail lhe encontre bem

Viemos lhe informar que foi aberto um novo questionário na plataforma SESI VIDA - Mapa do Bem Estar

Para responder, você deve seguir os seguintes passos 1. Entre no link : www.sesivida.com.br/avaliacao-mapa-bem-estar 2. Faca o login na sua conta A) Login: SEU CPF (ex.: 123.456.789-12) B) Senha: 5 primeiros dígitos do seu CPF (ex : 12345) 3. Vá em Continuar Formulário

4. E responda o questionário

O relatório final da suas respostas irá estar na página de meus dados de saúde noqual somente você tem acesso

Em caso de dúvidas entre em contato conosco, estamos sempre disponíveis.

Em caso de dúvidas entre em contato conosco

Para mais informações Telefone: 4020-9030 Hora de atendimento: Seg a Sex das 08h as 17h.

1ª forma de acesso: Quando a empresa realiza o cadastro inicial.

\*Você recebe e-mail informando o seu cadastro na plataforma e como acessar.

\* Entra na plataforma no link: [www.sesivida.com.br/avaliacao-mapa-bem-estar](http://www.sesivida.com.br/avaliacao-mapa-bem-estar)

\*Digita CPF e senha(5 primeiros dígitos do CPF).

\*Muda a senha no primeiro acesso.

\*Acessa a plataforma e clica em continuar formulário.

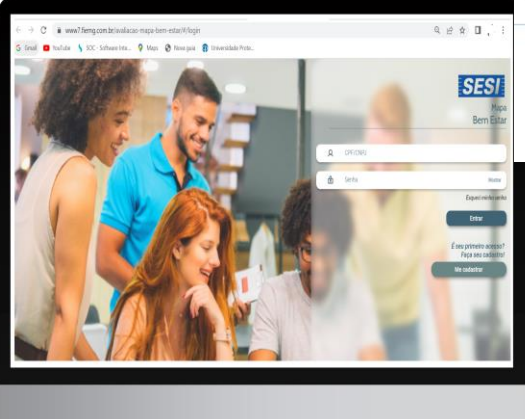

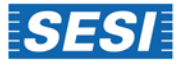

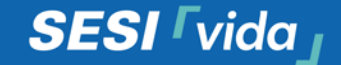

#### **CADASTRO TRABALHADOR**

A partir da sua entrada no sistema como Usuário, clique em Iniciar Formulário.

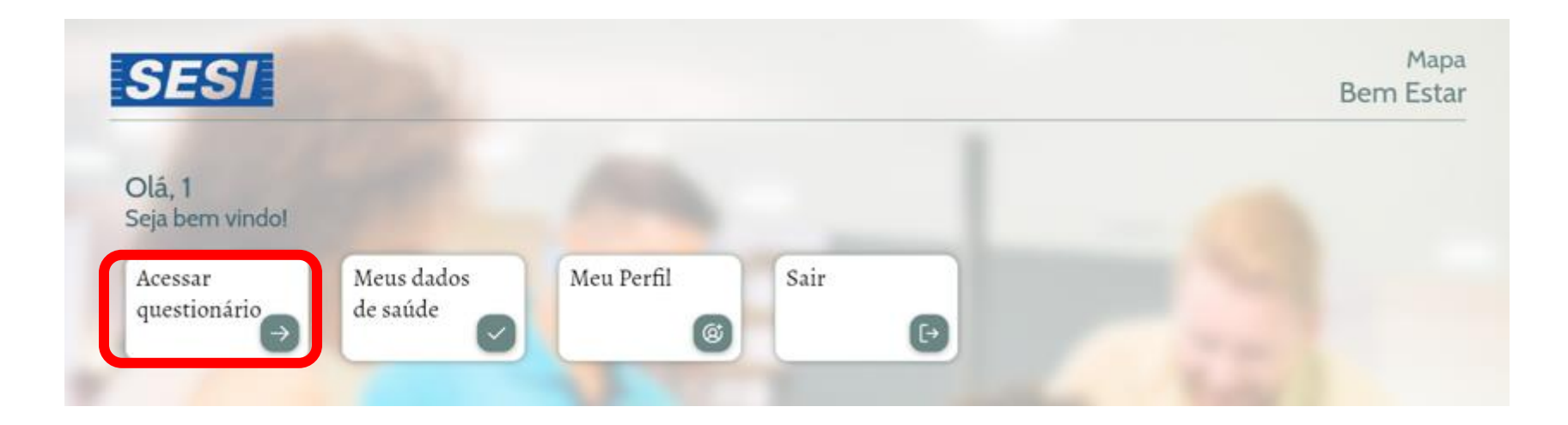

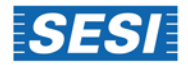

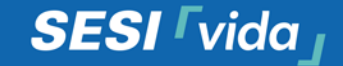

#### **ACESSO AO QUESTIONARIO**

# Para iniciar o questionário basta selecionar o campo iniciar questionário.

#### QUESTIONÁRIO MAPA DE BEM ESTAR

Prezado (a), seus dados serão tratados com a finalidade de diagnóstico de bem estar de forma anonimizada pelo SESI para realização da pesquisa. Somente em caso de score de pior bem estar, relacionado à risco psiquiátrico/à vida, a comunicação pode ser realizada com sua identificação apenas entre profissional da saúde SESI e médico do trabalho da indústria, se solicitado.

**Iniciar Questionário** 

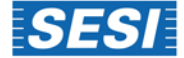

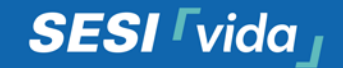

# **ACESSO AO QUESTIONARIO E RELATÓRIO:**

- \* Responda o questionário e clique em **finalizar.**
- \* Em seguida, você pode visualizar o seu relatório na plataforma (página principal) no ícone Meus dados de saúde:

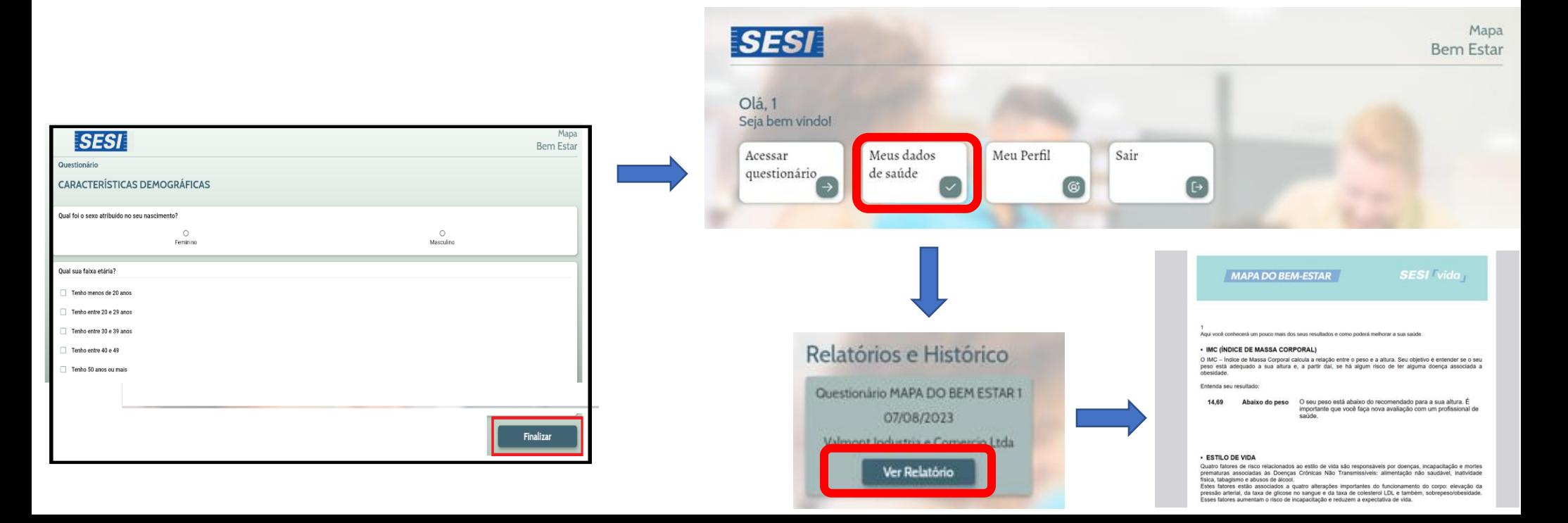

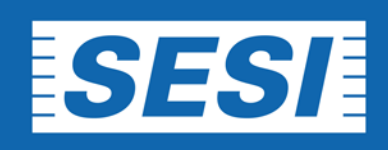

### **CONTATO:** ☎ **4020-9030 Segunda a sexta-feira, de 8h às 17h**